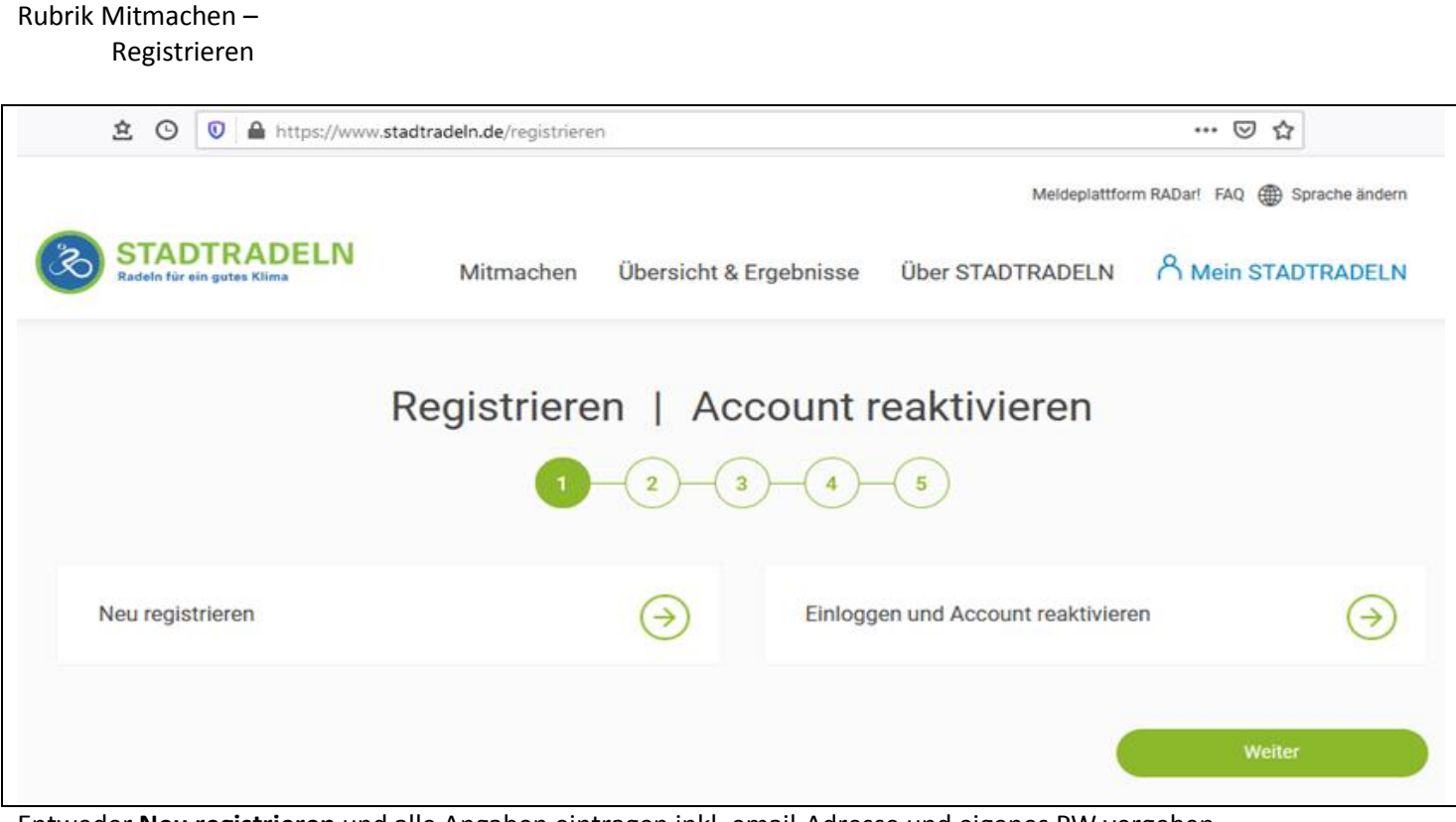

Entweder **Neu registrieren** und alle Angaben eintragen inkl. email-Adresse und eigenes PW vergeben. oder **Einloggen und Account** (vom letzten Jahr) **reaktivieren.** Falls das PW nicht mehr bekannt ist, kann eine Mail angefordert werden. Über den Link in dieser Mail kann ein neues PW vergeben werden.

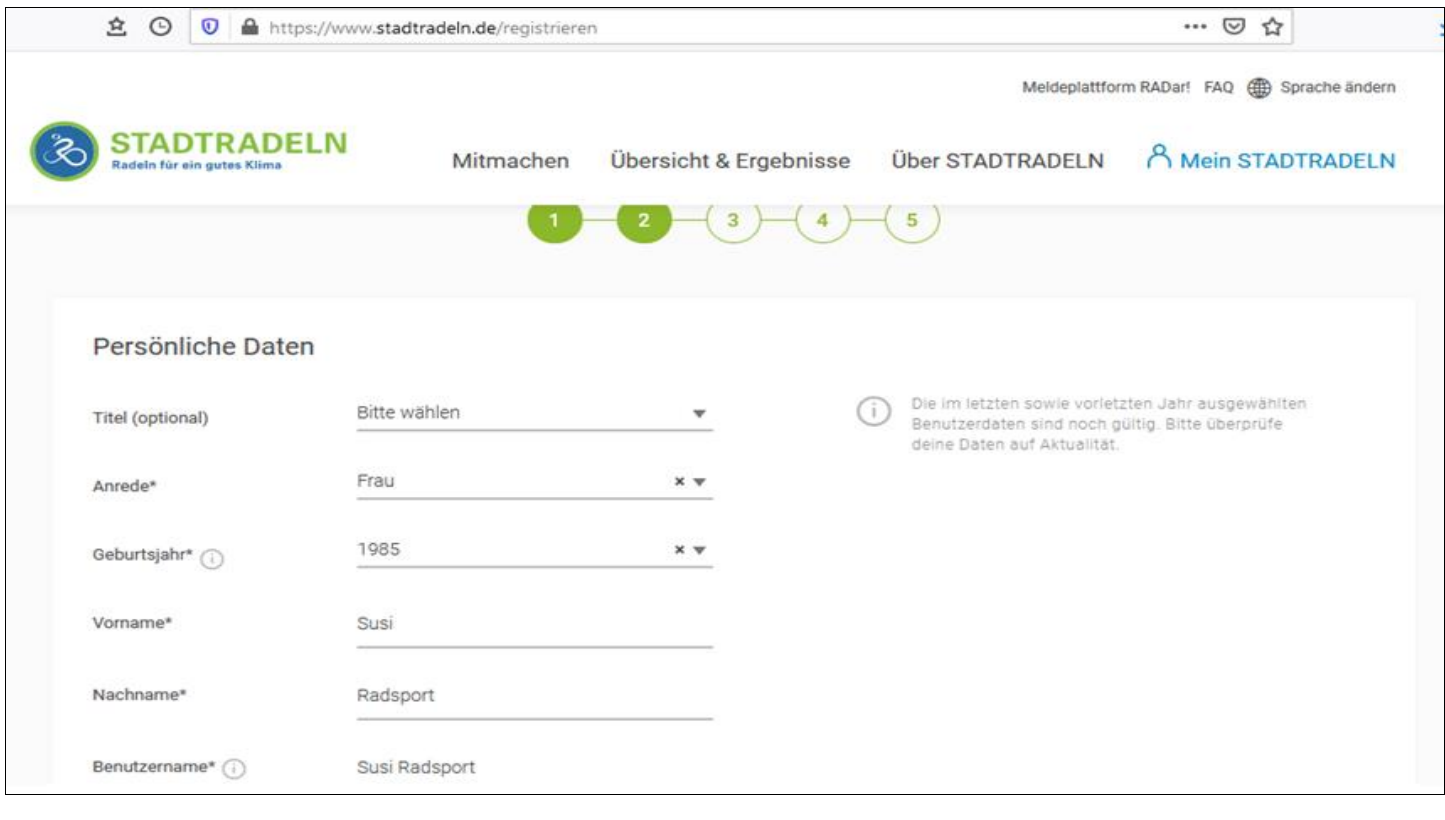

Dem Team "Kzwei" anschließen, zu finden unter der Auswahl Bundesland "NRW" Auswahl unter REGION "Aachen Universitätsstadt"

[www.stadtradeln.de](http://www.stadtradeln.de/)

Wer weitere Hilfestellung braucht kann Erich Mundinger kontaktieren unter [stadtradeln@kzwei.net](mailto:stadtradeln@kzwei.net)